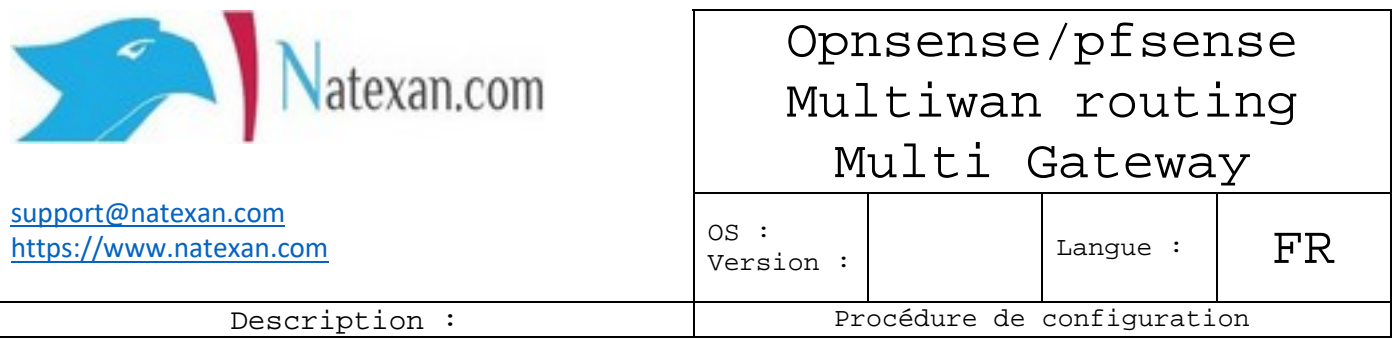

**Routeur** : 3 ethernet

- Re0
- Re1
- $\bullet$  Re2
- OS : **Opnsense** installé

**But** :

- Router les paquets IP en provenance de re0 vers WAN1
- Router les paquets IP en provenance de re2 vers WAN2

## **Procédure**

Une route par défaut est configurée dans le routeur (WAN1).

**Aller** dans Firewall -> **Rules** -> **Onglet** de l'interface qui reçoit les paquets à destination de WAN2.

Vérifier si une règle ne route pas déjà par défaut les paquets.

Typiquement la Gateway est représentée par une '\*'.

Auquel cas, la **modifier**/**l'éditer** en spécifiant la Gateway vers laquelle les paquets doivent sortir.

**O** Gateway

VOOGW - 192.168.0.1

*Figure 1 : Gateway de routage*

**Cliquer** sur le bouton « **SAVE** », puis en haut sur « **Appliquer** »

**Sur** le **subnet** concerné, vérifier en ouvrant une **ligne** de **commande** au départ d'un PC.

**Exécuter** la commande suivante : **tracert** 1.1.1.1

Les paquets doivent être routés vers la bonne Gateway.